# **QGIS Application - Bug report #13391 GeoJSON not displayed correctly**

*2015-09-21 09:30 AM - Joachim Ungar*

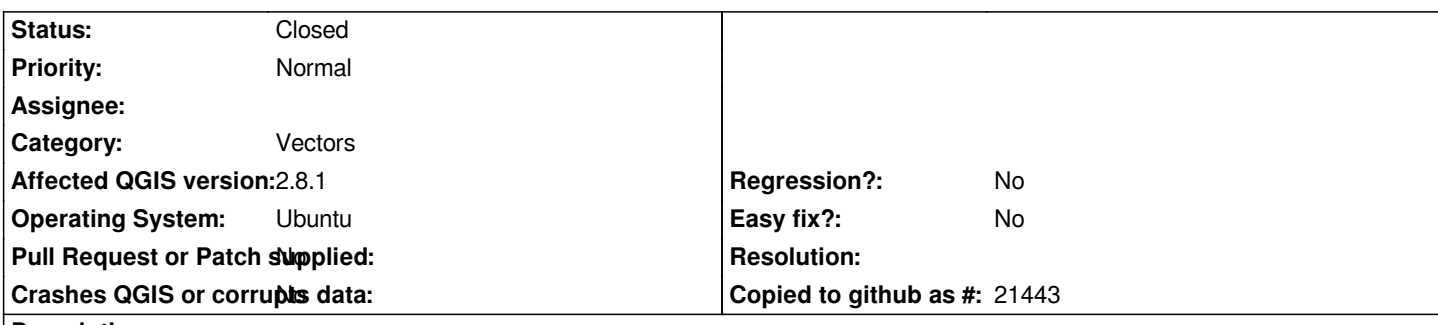

### **Description**

*All features in the attached GeoJSON file (generated with fiona) are squares but when loading into QGIS 2.8.1, some of them are distorted and displayed as rectangles. Zooming in or out showed the same distortions.*

*The Shapefile version is displayed correctly. To be sure the GeoJSON file is fine, I also wrote a short script asserting that the features heights and widths are equal.*

*Interestingly, after loading the Shapefile, the originally loaded GeoJSON was then displayed correctly and in alignment to the control Shapefile.*

*To reproduce:*

- *load GeoJSON*
- *highlight one (non-square) rectangle via identify before loading Shapefile*
- *"Save as" Shapefile and load to map, on top of GeoJSON*
- *highlighted geometry is not aligned to Shapefile geometry*
- *turn off Shapefile*
- *GeoJSON now displayed correctly*

*Cheers*

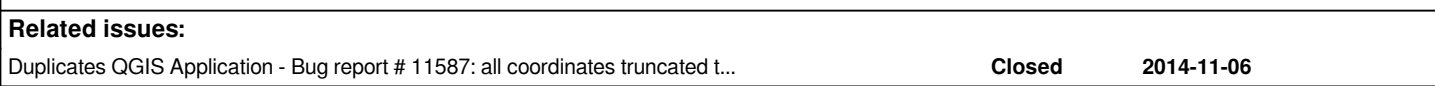

## **History**

### **#1 - 2015-09-22 01:28 AM - Jukka Rahkonen**

*I can't reproduce with QGIS 2.10.1. Could you also have a try this version?*

#### **#2 - 2015-09-22 02:22 AM - Joachim Ungar**

*I'm using the ubuntugis-unstable repo where only 2.8.1 is available.*

*Maybe the issue was already resolved for 2.10. I'll have an eye open for this when ubuntugis updates to 2.10 and come back with more information.*

*Thanks!*

#### **#3 - 2015-09-22 02:29 AM - Jürgen Fischer**

*Joachim Ungar wrote:*

*Maybe the issue was already resolved for 2.10. I'll have an eye open for this when ubuntugis updates to 2.10 and come back with more information.*

*Use our ubuntugis repositories - they have 2.8.3 and 2.10.1 (see http://qgis.org/de/site/forusers/alldownloads.html#debian-ubuntu)*

### **#4 - 2015-09-22 04:50 AM - Joachim Ungar**

*- File qgis\_geojson.png added*

*Thanks - however, the issue remains after the update (see screenshot).*

### **#5 - 2015-09-22 08:18 AM - Jukka Rahkonen**

*I can't see anything like that on Windows. Does turning OTF off change anything?*

#### **#6 - 2015-09-27 10:02 AM - Saber Razmjooei**

*- Status changed from Open to Closed*

*Checked in QGIS and all works fine. Problem with the OTF.*

### **#7 - 2015-12-05 06:08 AM - Martin Weis**

*This is a duplicate of #11587*

#### **Files**

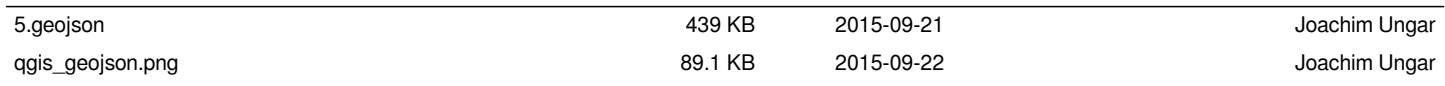